# Important reminders to log in with BC Services Card App on MyEducation

- The BC Services Card application must be installed on iOS (iPhone or iPad) or Android
	- https://play.google.com/store/apps/details?id=ca.bc.gov.id.servicescard
	- https://apps.apple.com/ca/app/id1234298467
- Once the application is installed, it must be configured • https://www2.gov.bc.ca/gov/content/governments/government-id/bcservicescardapp/setup
- Account setup may take up to 24 hours while BC Services Card account information is verified
- For any technical questions related to the BC Services Card application or the BC Services Card serv contact the "BC Services Card Tier 1 Help Desk" directly at 1-888-356-2741.

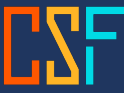

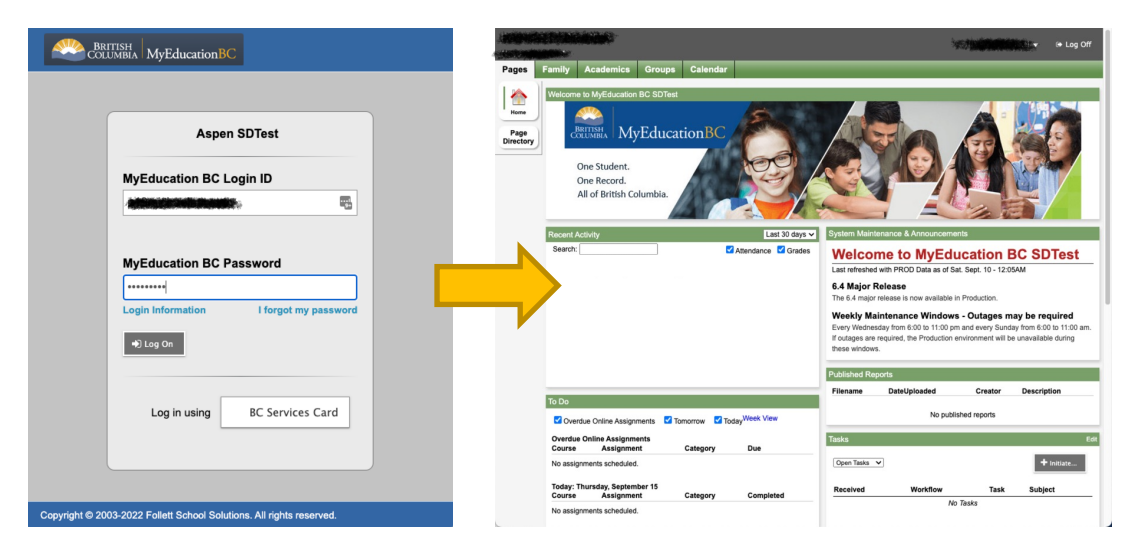

Log in to MyEducation BC with your username and password

Once on the main page of MyEducation BC click on LOG OFF

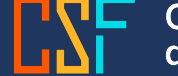

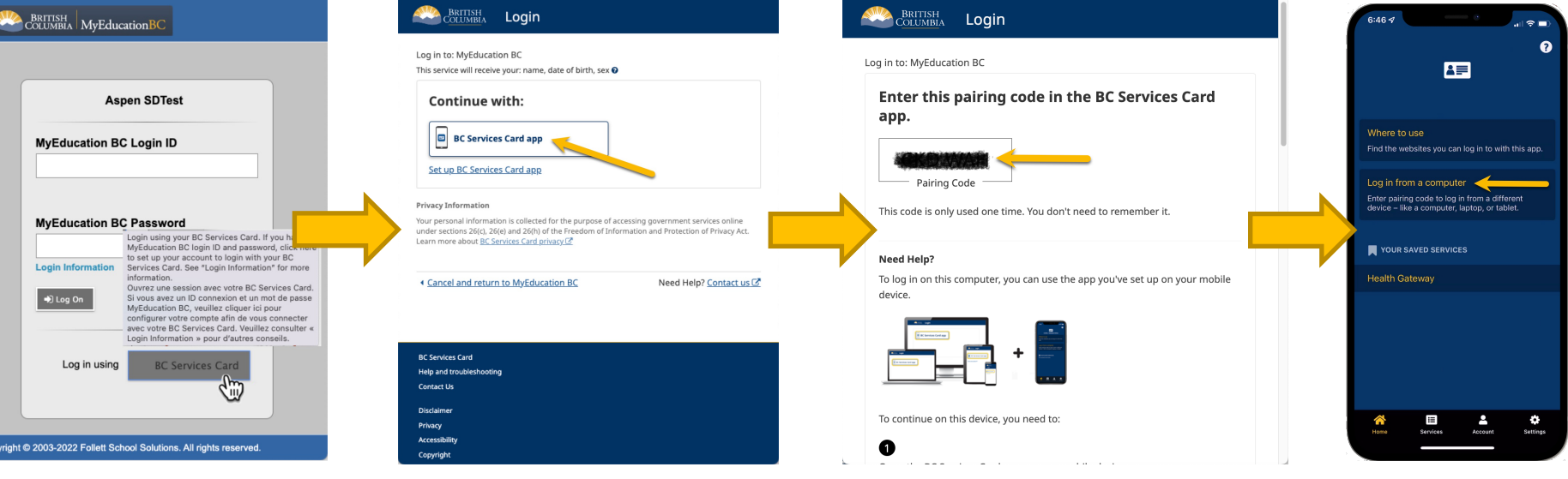

Select BC Services Card The BC Services Card login page will appear choose BC Services Card app – BC Services Card must be configured to access the next step

A code to enter in the BC Service Card application will be visible

In the BC Services Card application choose LOG IN FROM A COMPUTER

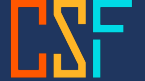

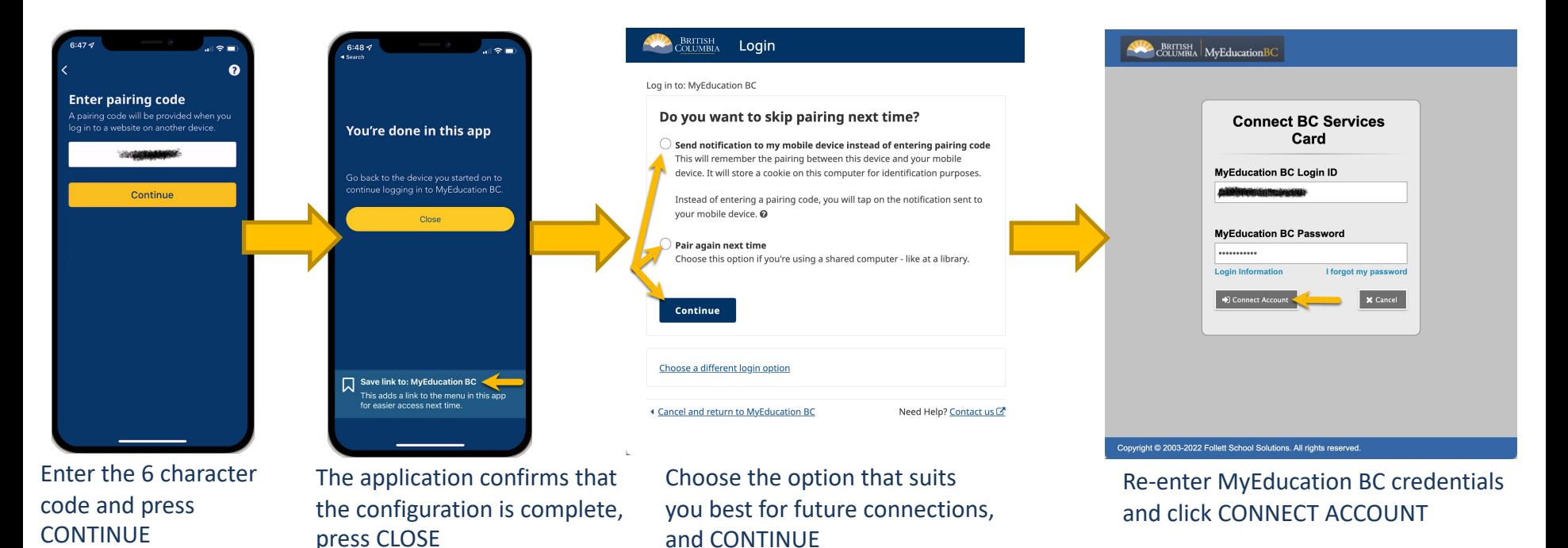

**Conseil scolaire francophone<br>de la Colombie-Britannique** 

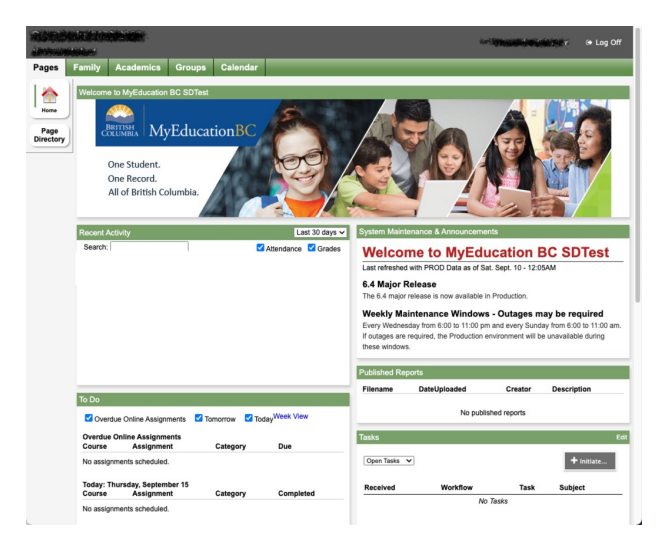

Once on the main page, the configuration between your MyEducation BC account and BC Services Card is complete for future connections.

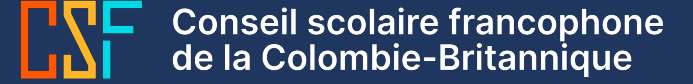

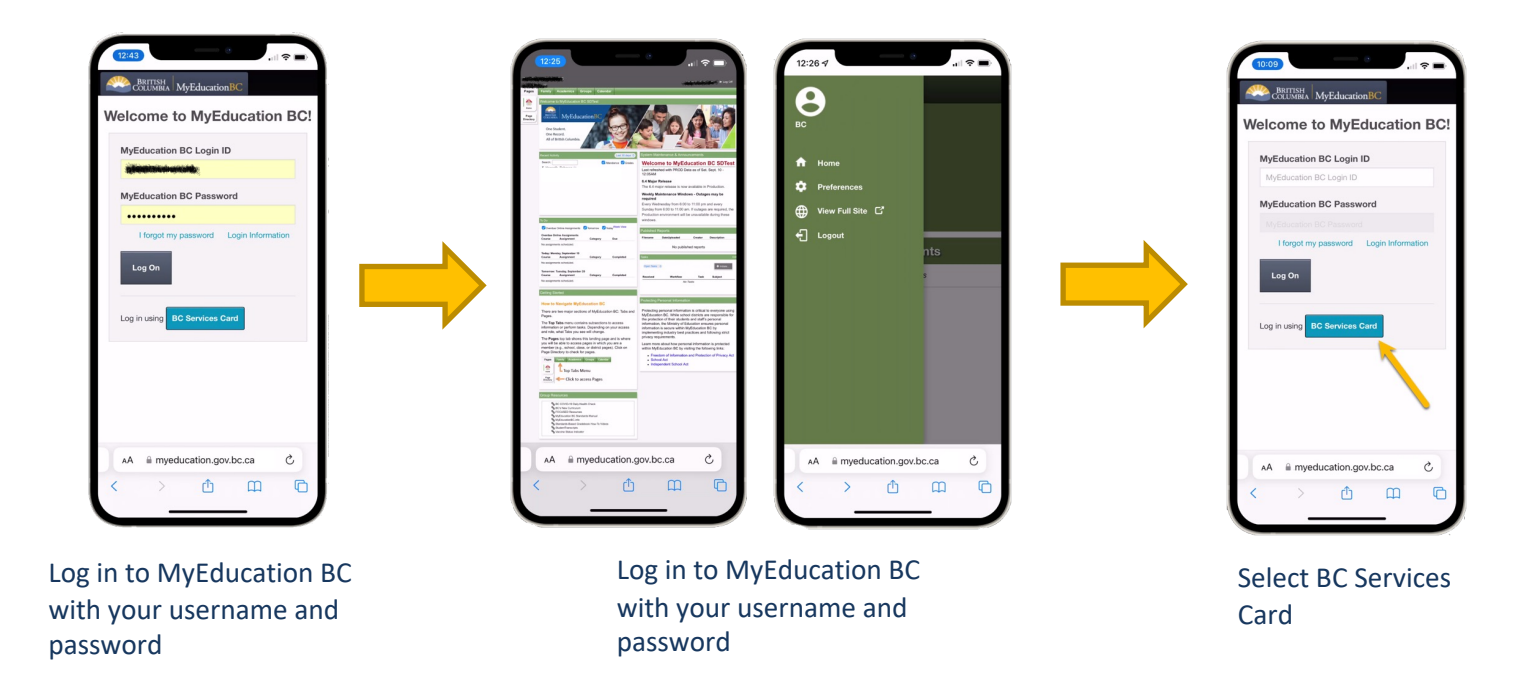

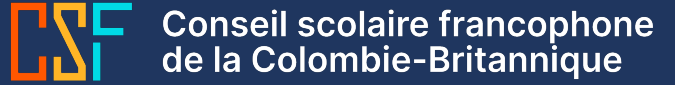

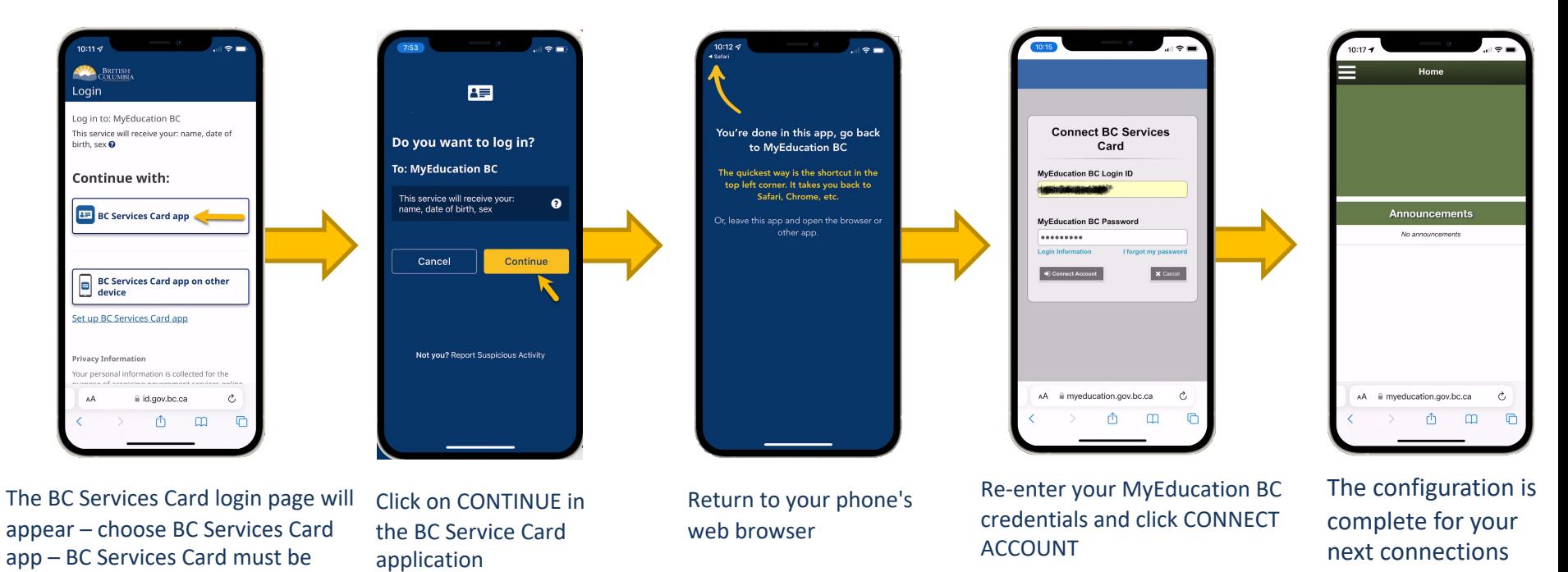

**Conseil scolaire francophone<br>de la Colombie-Britannique** 

configured to access the next step

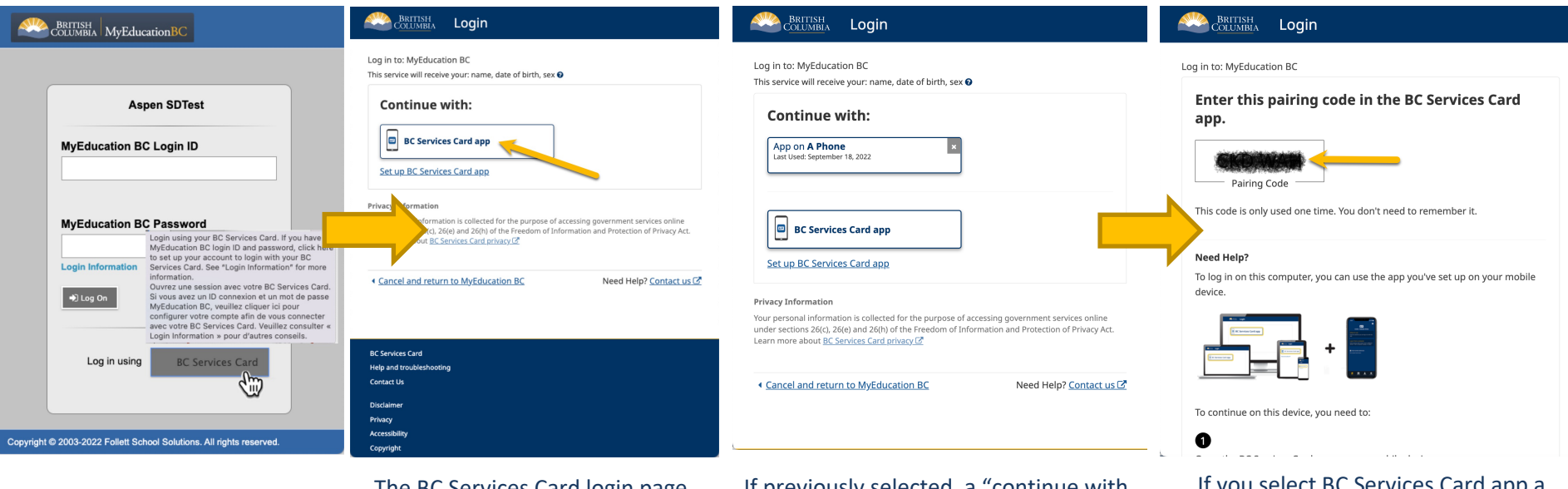

Select BC Services Card The BC Services Card login page will appear – choose BC Services Card app

If previously selected, a "continue with known device" option appears, otherwise use BC Services Card app to continue

If you select BC Services Card app a code to enter in the BC Services Card application will be displayed

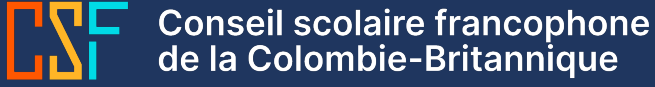

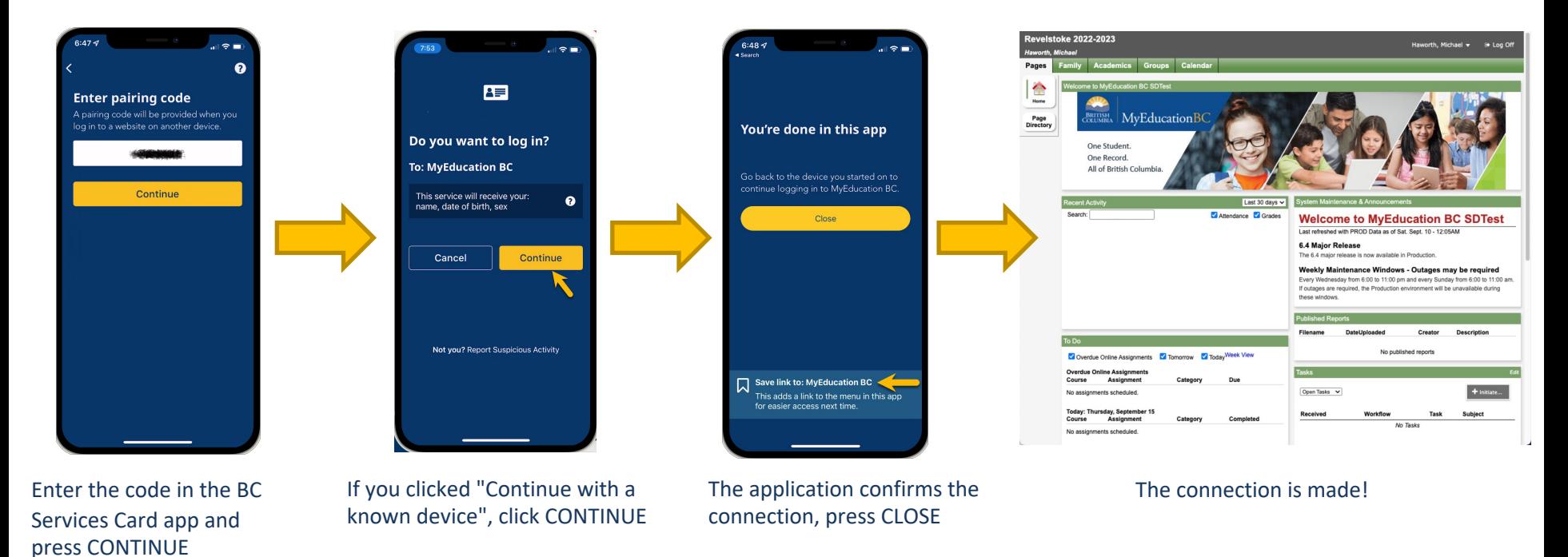

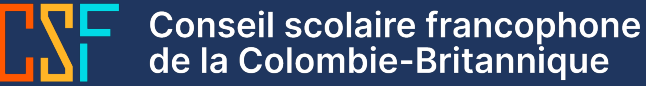

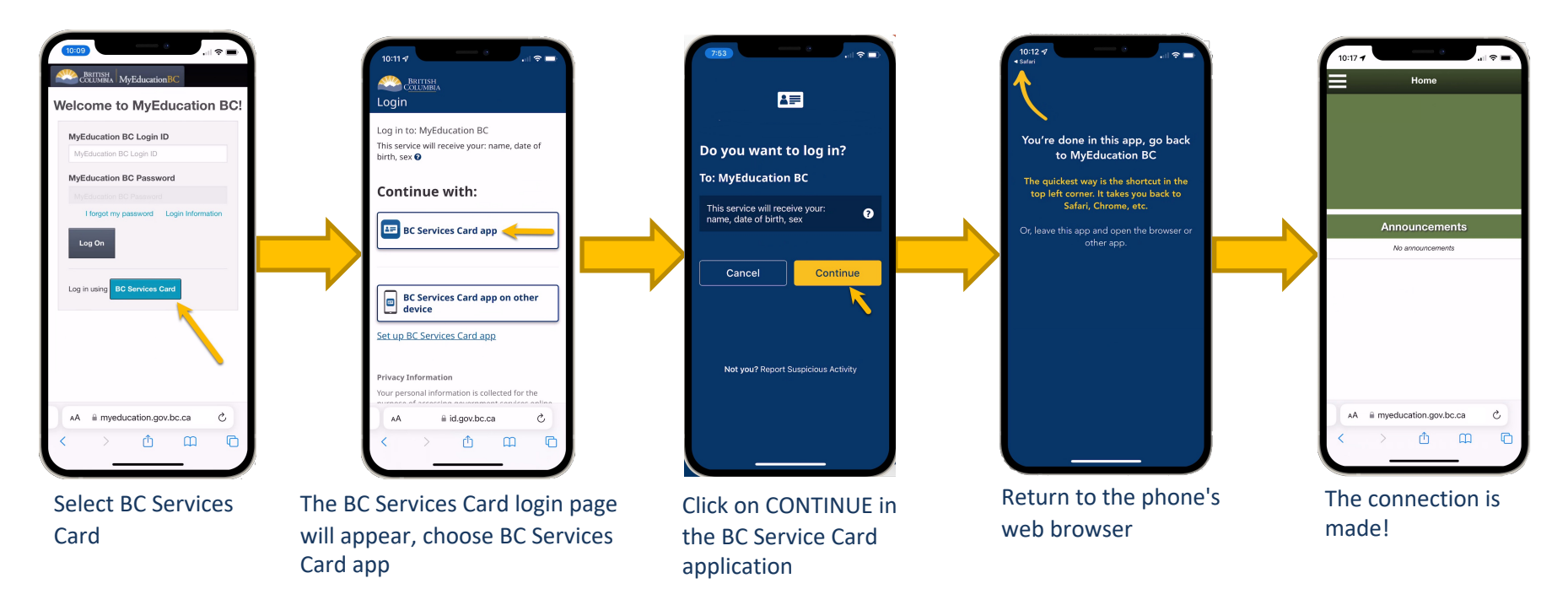

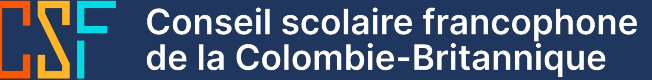